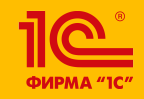

**XXIV международная научно-практическая конференция НОВЫЕ ИНФОРМАЦИОННЫЕ ТЕХНОЛОГИИ В ОБРАЗОВАНИИ** 

**Применение прикладных решений экосистемы "1С" для формирования цифровых компетенций у студентовэкономистов при учете дисконтных карт туроператоров** 

## **к.э.н. Соломатина Тамара Борисовна**

Доцент кафедры финансов и банковского дела АНО ВО «РосНОУ»

## **Кораблинов Андрей Юрьевич**

Аспирант АНО ВО «РосНОУ»

**30.01.2024**

**– 31.01.2024**

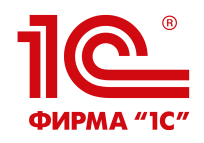

**Использованию решений экосистемы «1С» при подготовке специалистов, владеющих цифровыми компетенциями при преподавании студентам РосНОУ таких дисциплин как:**

- «Бухгалтерский учет и анализ»,
- «Налоговый учет и налоговое планирование»
- «Маркетинг»
- «Управление фирмой»
- «Менеджмент» и др.

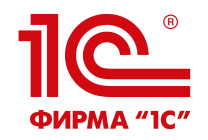

Сегодня современные предприятия для увеличения лояльности клиентов и повышения продаж используют систему скидок по дисконтным картам.

Во время проведения семинарских занятий со студентами рассматривается в качестве примера порядок учета скидки по дисконтным картам в туроператоре «Магазин Путешествий».

Для всех постоянных туристов у туроператора «Магазин Путешествий» действует скидка по дисконтной карте:

- 5% на все однодневные экскурсии;
- 3% на многодневные туры.

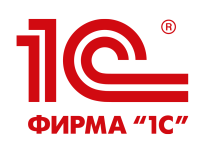

У туроператора «Магазин Путешествий» реализация системы скидок происходит через автоматизацию торговли туристическим продуктом в программе 1С: Розница 2.2.

Для учета карт лояльности в программе 1С: Розница 2.2. в начале в разделе «Администрирование и НСИ» - «Настройка НСИ и разделов» - «CRM и маркетинг» подключается опция «Карты лояльности».

Далее вносятся варианты использования дисконтных карт в туроператоре «Магазин Путешествий» с помощью справочника «Виды дисконтных карт» (раздел «Маркетинг»).

Ввод нового элемента выполняется по команде «Создать». Создаем две дисконтные карты «Однодневные экскурсии» и «Многодневные туры».

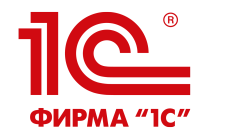

Далее требуется указать размер скидки по дисконтным картам в базе 1С. Для этого переходим в справочник «Условия предоставления скидок» и заполняем:

• по картам «Однодневные экскурсии», тип скидки «процент», размер скидки: «5», условия предоставления вид дисконтной карты «Однодневные экскурсии»;

• по картам «Многодневные туры», тип скидки «процент», размер скидки: «3», условия предоставления вид дисконтной карты «Многодневные туры».

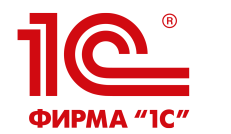

При повторном приобретении туристического продукта происходит идентификация клиента в системе и в зависимости от приобретаемого тура рассчитывается скидка по дисконтной карте.

Факт продажи с учетом скидки по дисконтной карте отражается в системе 1С: Розница 2.2.

**Данные покупок с использованием дисконтных карт позволяют вести маркетинговый анализ и использовать его результаты при планировании деятельности предприятия.**

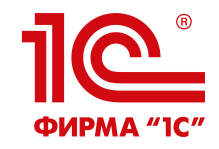

## **СПАСИБО ЗА ВНИМАНИЕ!**